# Dépanner l'erreur d'inscription ZTA " ; Erreur d'inscription de position. Échec de l'inscription auprès de Duo Desktop" ;

#### Table des matières

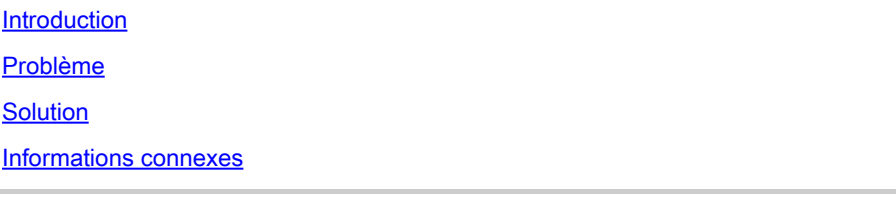

## Introduction

Ce document décrit comment résoudre "Erreur d'enregistrement de position. Échec de l'inscription auprès de Duo Desktop.

## Problème

Lorsqu'un utilisateur tente de s'inscrire à ZTA, l'erreur s'affiche dans la fenêtre contextuelle de notification Cisco Secure Client :

**Posture Registration Error. Failed to Register with Duo Desktop**.

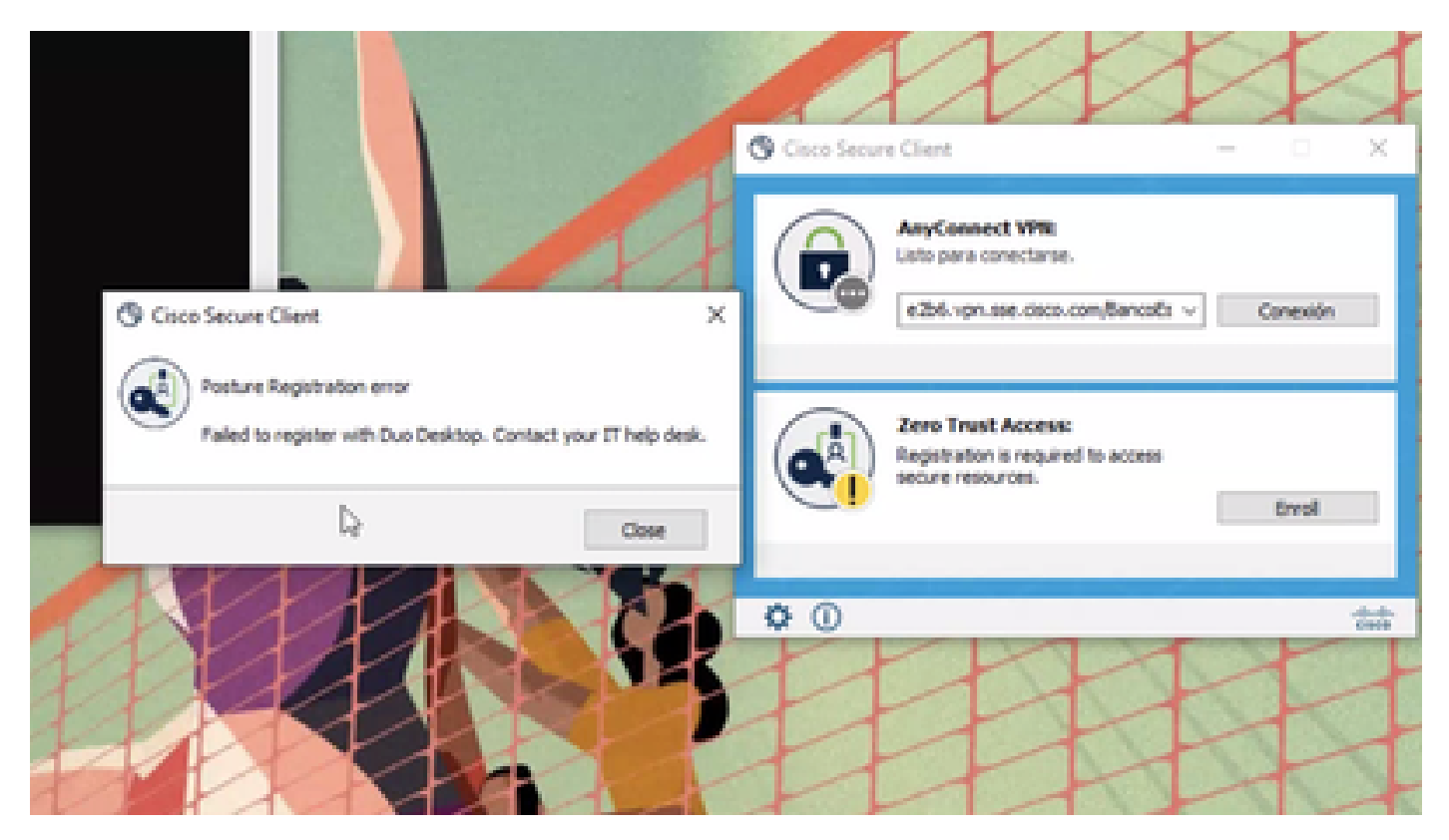

Pour vérifier le problème, vérifiez les journaux en vous basant sur les étapes suivantes :

- Open (ouvert) **Duo Desktop > Settings > Preferences Button**
- Enable Detailed Diagnostic reports

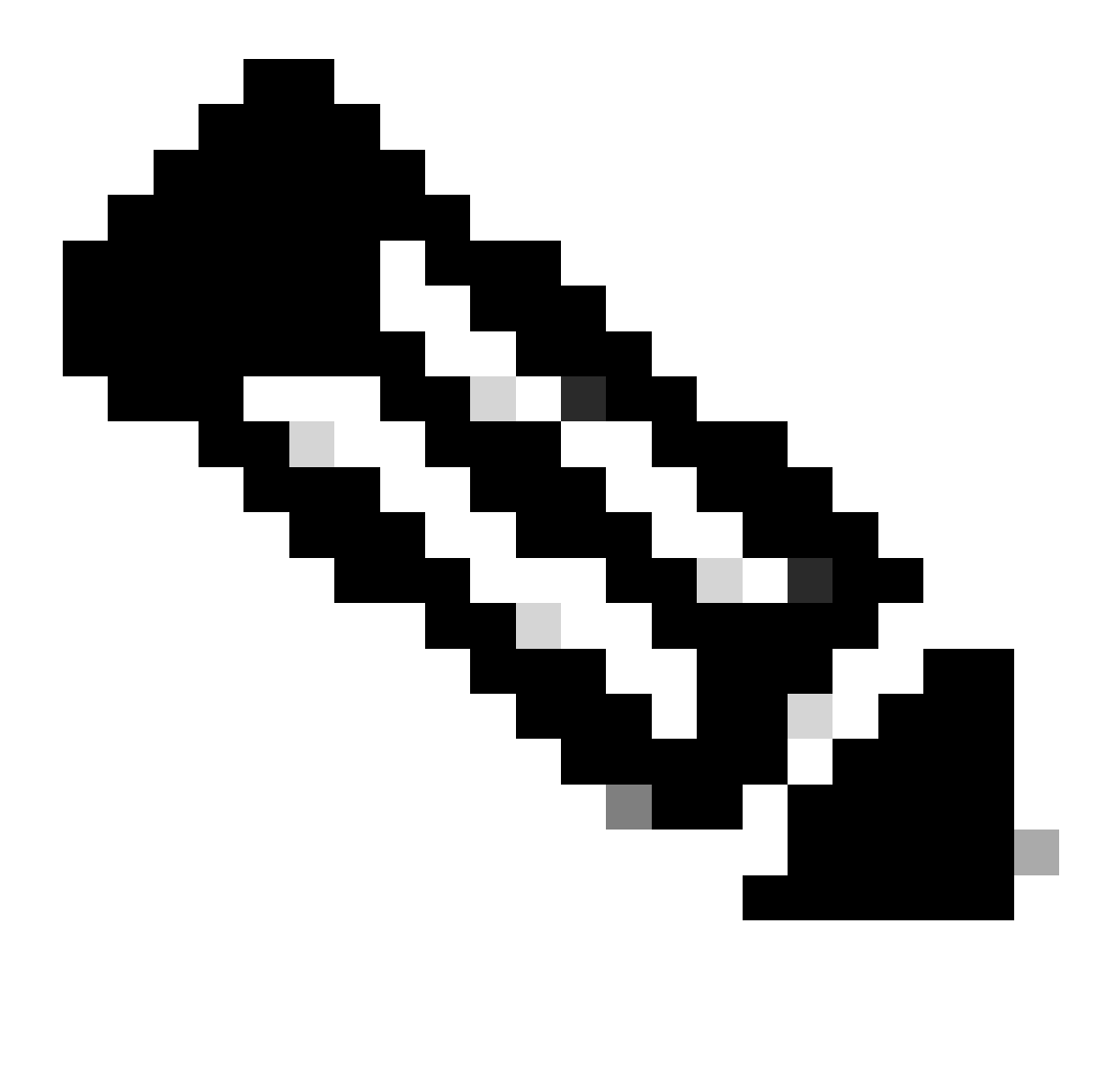

**Remarque** : Vous pouvez également vous reporter à [Comment activer et afficher les journaux de débogage pour Duo Desktop](https://help.duo.com/s/article/5343?language=en_US)

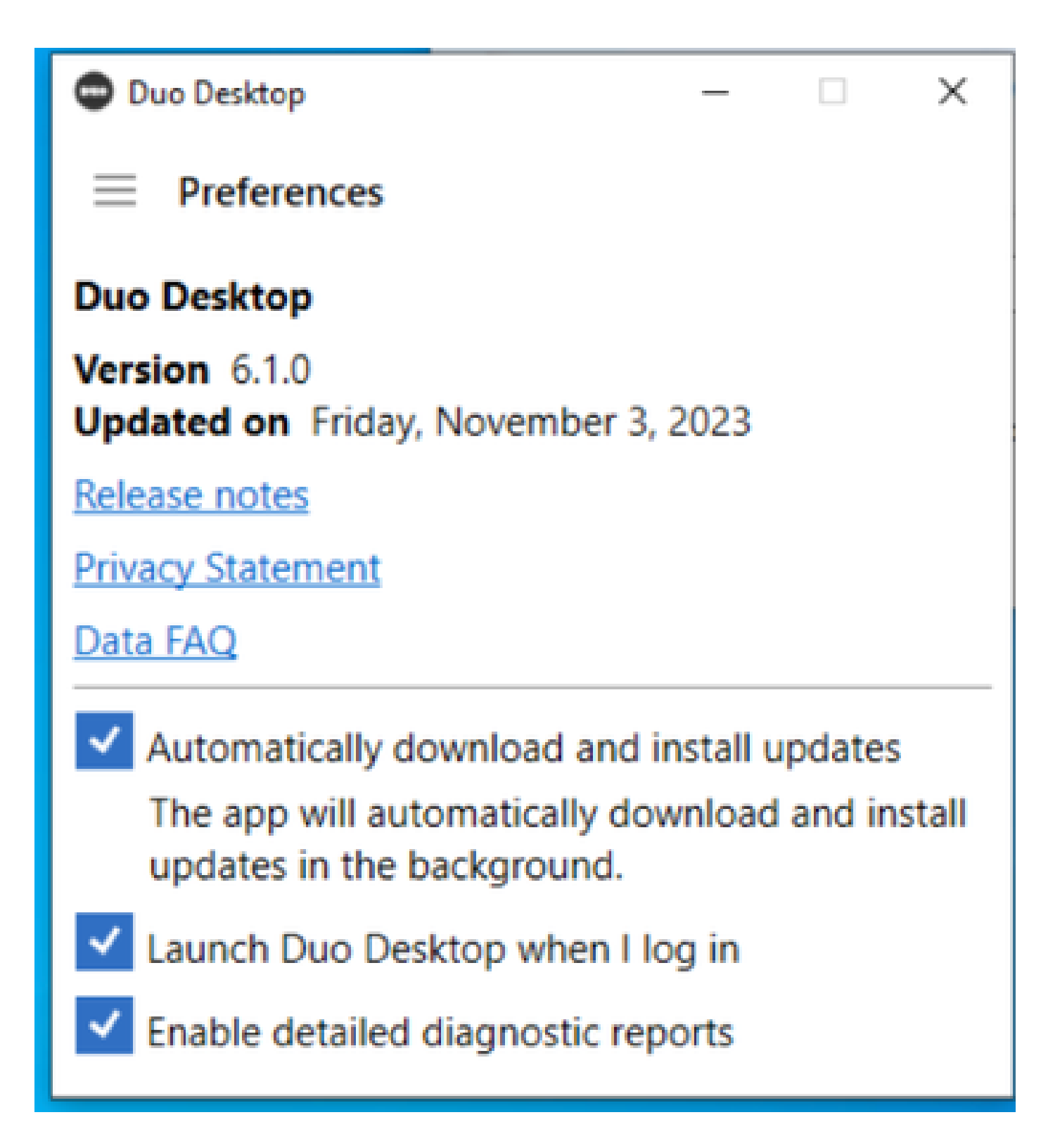

Répliquez le problème, puis exécutez le **DART** (Diagnostic And Reporting Tool).

- Open Secure Client
- Cliquez sur **Diagnostics**

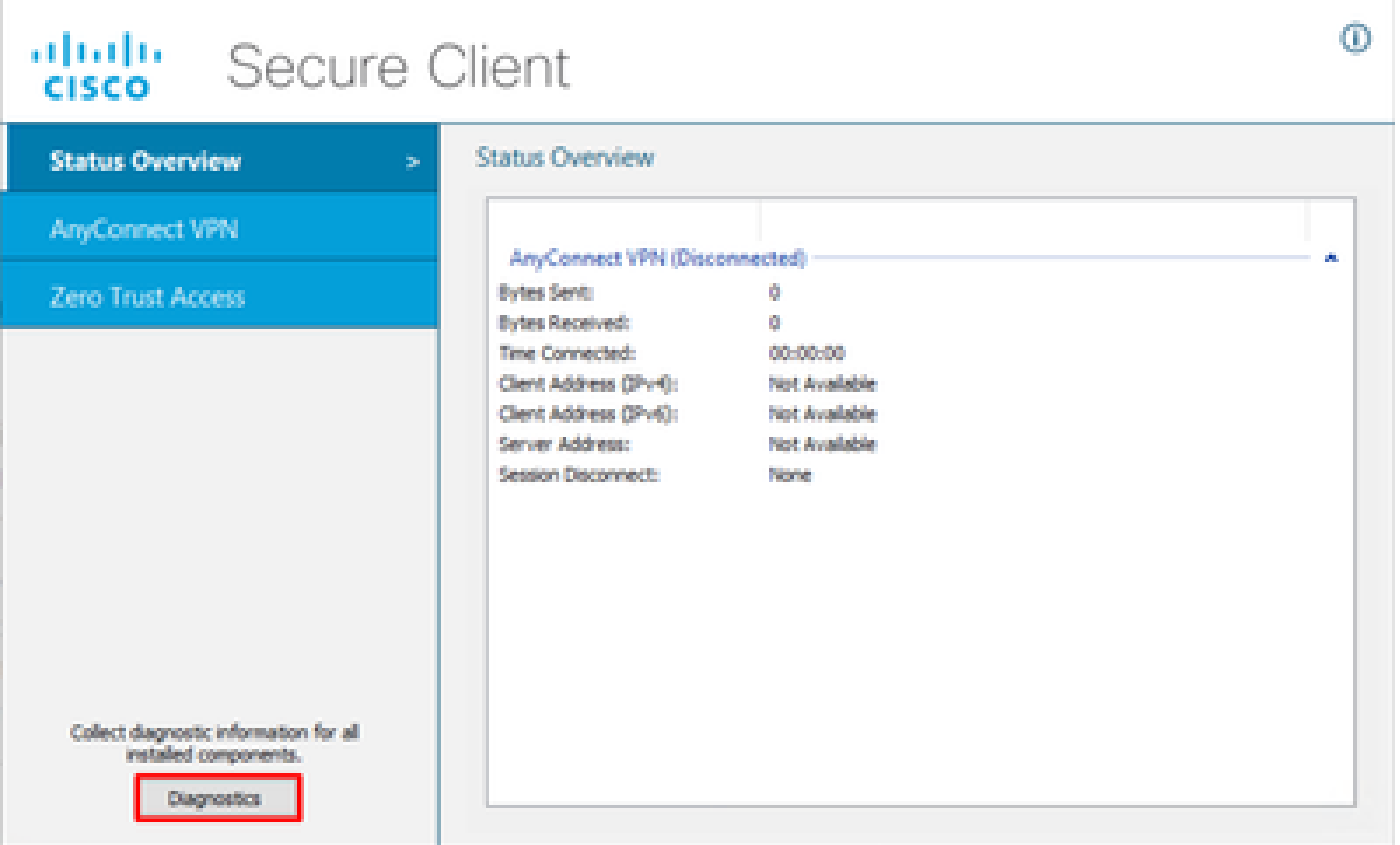

 $\qquad \qquad \blacksquare \qquad \square \qquad \mathsf{X} \quad$ 

*Cisco Secure Client - Génération de DART*

• Poursuivez avec l'Assistant ; ne modifiez pas l'**Default** option de collecte de toutes les informations

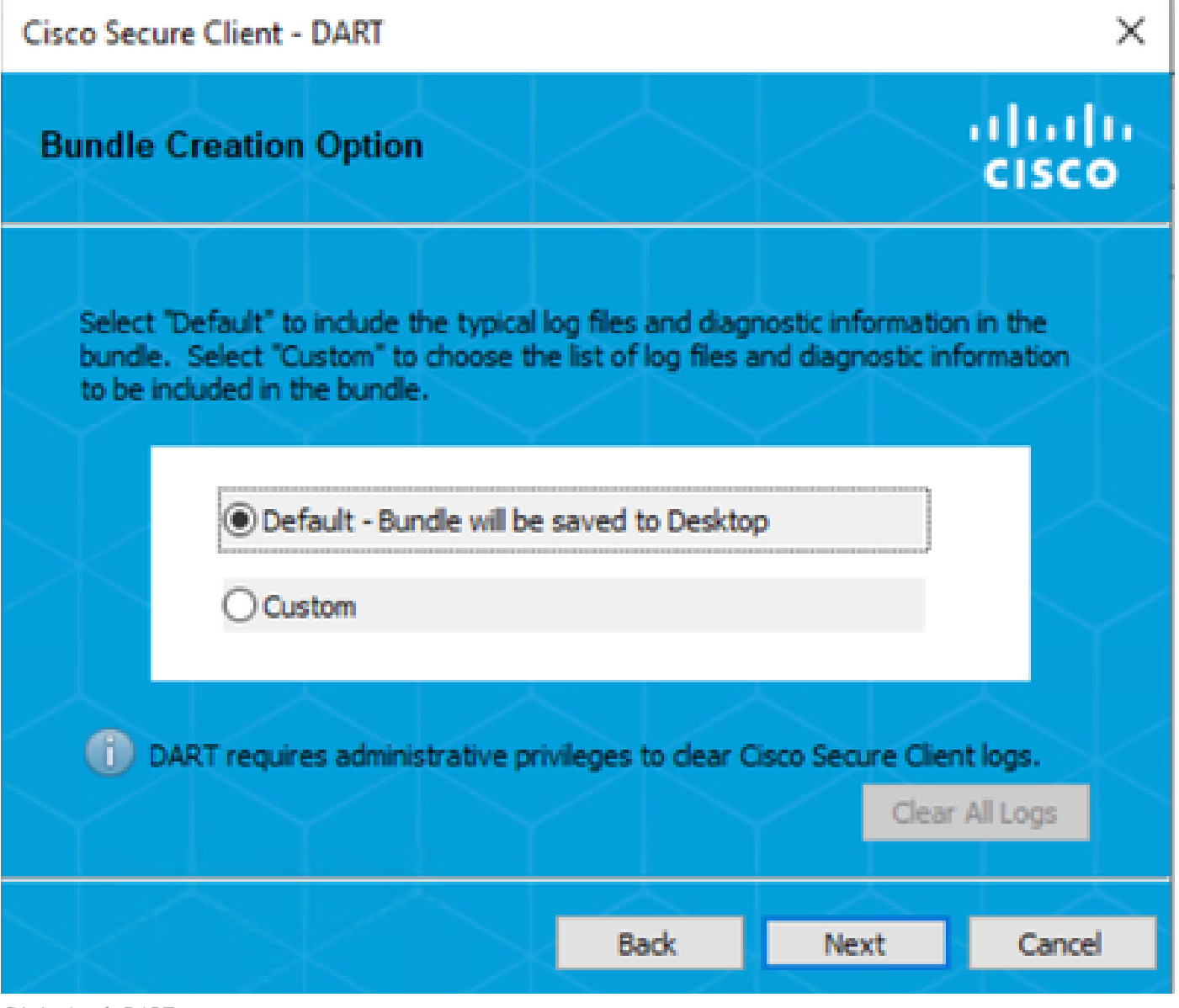

*Génération de DART*

Les journaux de l'offre groupée sont ensuite sur votre bureau.

- Sous le fichier DART, accédez à Cisco Secure Client > Zero Trust Access > Logs
- Open (ouvert) ZeroTrustAccess.txt

L'erreur ZTNA se trouve dans le journal suivant :

• ()**DHA 'DhaRequestEnrollment' failure response reported error : 'Unable to sign health payload'**

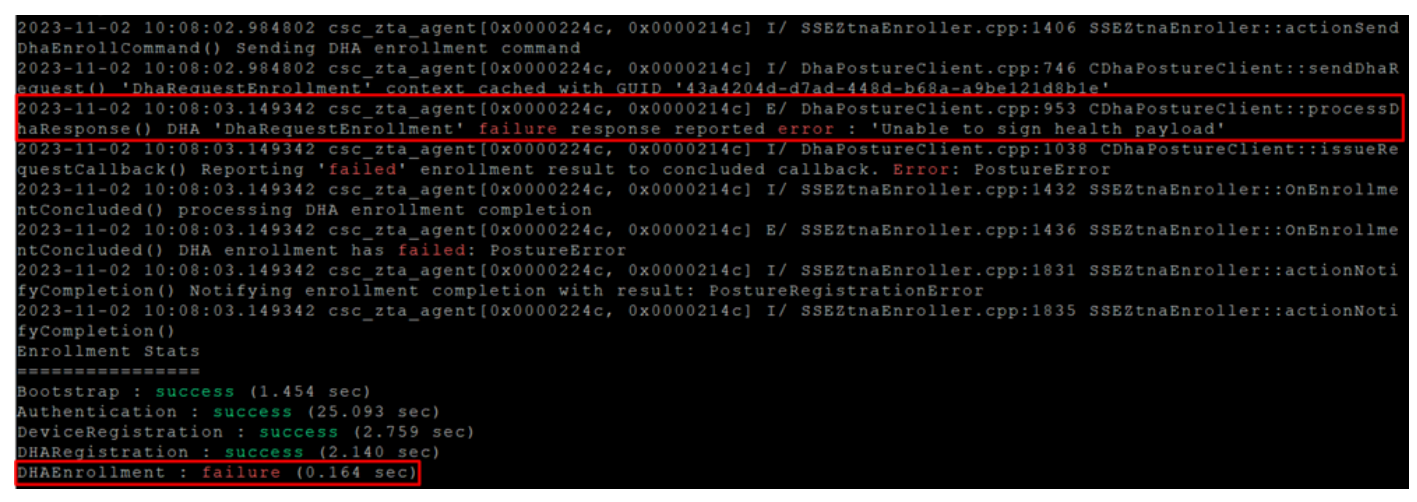

*ZTA - Journaux d'erreurs*

Les journaux de l'offre groupée sont ensuite sur votre bureau.

- Sous le fichier DART, accédez à Cisco Secure Client > Duo Desktop > DHA\_Logs
- Ouvrir **DuoDeviceHealth.log**

L'erreur Duo Desktop se trouve dans le journal suivant :

• ()**ERROR|DuoDeviceHealthLibrary.Utilities.Services.ServerCertificateService|Invalid server certificate found; not in pinned list (11)**

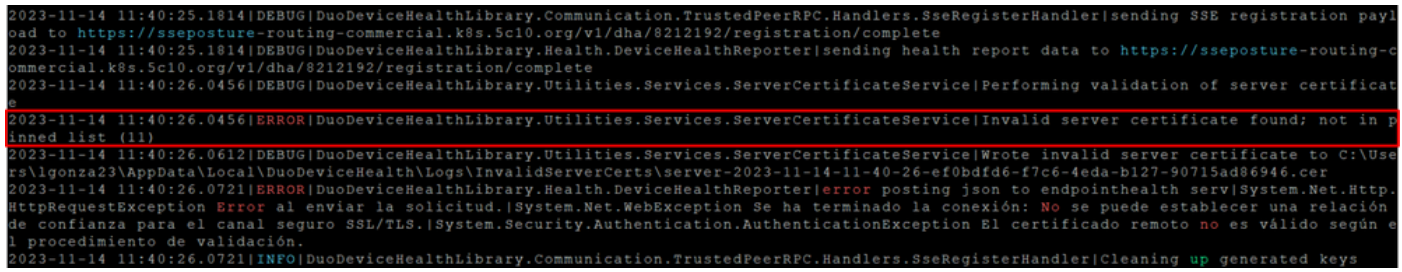

*Bureau Duo - Journaux des erreurs*

**Error "Invalid server certificate found; not in pinned list"** Dans Duo Desktop, un certificat incorrect est utilisé à la suite d'une inspection du trafic, d'un décodage ou d'un proxy.

Pour plus d'informations, consultez [Comment résoudre l'erreur du journal de débogage « Certificat de serveur non valide trouvé ; non dans la](https://help.duo.com/s/article/7905?language=en_US) [liste épinglée » dans Duo Desktop ?](https://help.duo.com/s/article/7905?language=en_US)

#### **Solution**

- Assurez-vous que **\*.duosecurity.com** est répertorié comme une exception dans toute infrastructure de décodage/inspection/injection SSL, de proxy ou de pare-feu de votre environnement ou d'accès sécurisé.
- Assurez-vous que sseposture-routing-commercial.k8s.5c10.org est répertorié comme une exception dans toute infrastructure de

décodage/inspection/injection SSL, de proxy ou de pare-feu dans votre environnement ou dans Secure Access.

• Assurez-vous que sseposture-routing-commercial.posture.duosecurity.com est répertorié comme une exception dans toute infrastructure de décodage/inspection/injection SSL, de proxy ou de pare-feu dans votre environnement ou dans Secure Access.

Informations connexes

- [Guide de l'utilisateur Secure Access](https://docs.sse.cisco.com/)
- [Assistance technique de Cisco et téléchargements](https://www.cisco.com/c/en/us/support/index.html)

#### À propos de cette traduction

Cisco a traduit ce document en traduction automatisée vérifiée par une personne dans le cadre d'un service mondial permettant à nos utilisateurs d'obtenir le contenu d'assistance dans leur propre langue.

Il convient cependant de noter que même la meilleure traduction automatisée ne sera pas aussi précise que celle fournie par un traducteur professionnel.